# 3

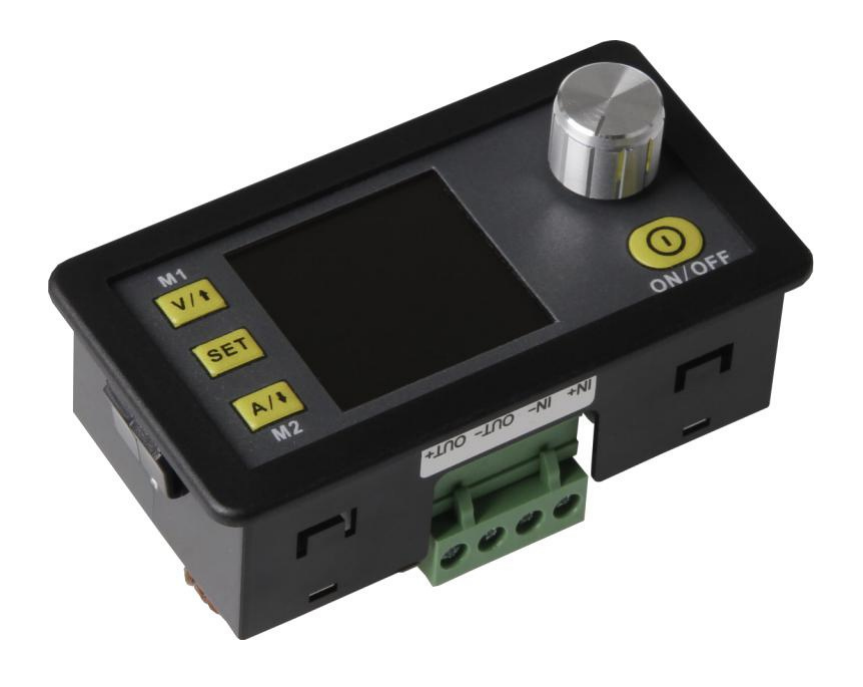

# DPS5005 Programozható tápegység

# TARTALOMJEGYZÉK

- 1. Bevezetés
- 2. Általános információk
- 3. Műszaki adatok
- 4. Csatlakoztatási információk
- 5. Kezelőpanel és kijelző
- 6. A készülék használata
	- 6.1 Kimeneti feszültség és áramkorlátozás
	- 6.2 Az adatok és határértékek beállítása
	- 6.3 Az adatcsoportok konfigurálása
	- 6.4 Az adatcsoportok gyors kiválasztása
	- 6.5 A kimenet aktiválása és deaktiválása
	- 6.6 Gombzár
- 7. Egyéb információk
- 8. Ügyféltámogatás

## 1. BEVEZETÉS

#### Tisztelt Vásárlónk!

Köszönjük, hogy a jelen termékünk megvásárlása mellett döntött. Az alábbiakban ismertetjük, mire kell figyelni üzembe helyezéskor.

## 2. ÁLTALÁNOS INFORMÁCIÓK

A termék kiemelkedően precíz és pontos, és egy modern formatervezéssel ötvözi az analóg és digitális technológiát. A kimenet 50V-ig, illetve 5A-ig állítható, és 10mV-os, illetve 1mA-es lépésekben precízen beállítható.

A tápegység ezen kívül lekapcsolási paramétertárolóval és 10 programozható adattárolóval rendelkezik. A készülék kezelése rendkívül egyszerű, és a színes kijelző különösen részletes és átfogó információábrázolást biztosít. Ezen többek között megjeleníthetők az aktuális feszültség- és áramértékek, az előzetes beállítások és a kimeneti teljesítmények. A dinamikus értesítési szimbólumok tovább növelik az áttekinthetőséget.

A kiegészítő beállítási menü biztosítja a túláram-, túlfeszültségértékek, valamint a további paraméterek maximális ellenőrzését. A kompakt kialakítású DPS5005 készülék egyesíti magában a modern formatervezést és a haladó technikát, ezáltal ideális tápegység.

## 3. MŰSZAKI ADATOK

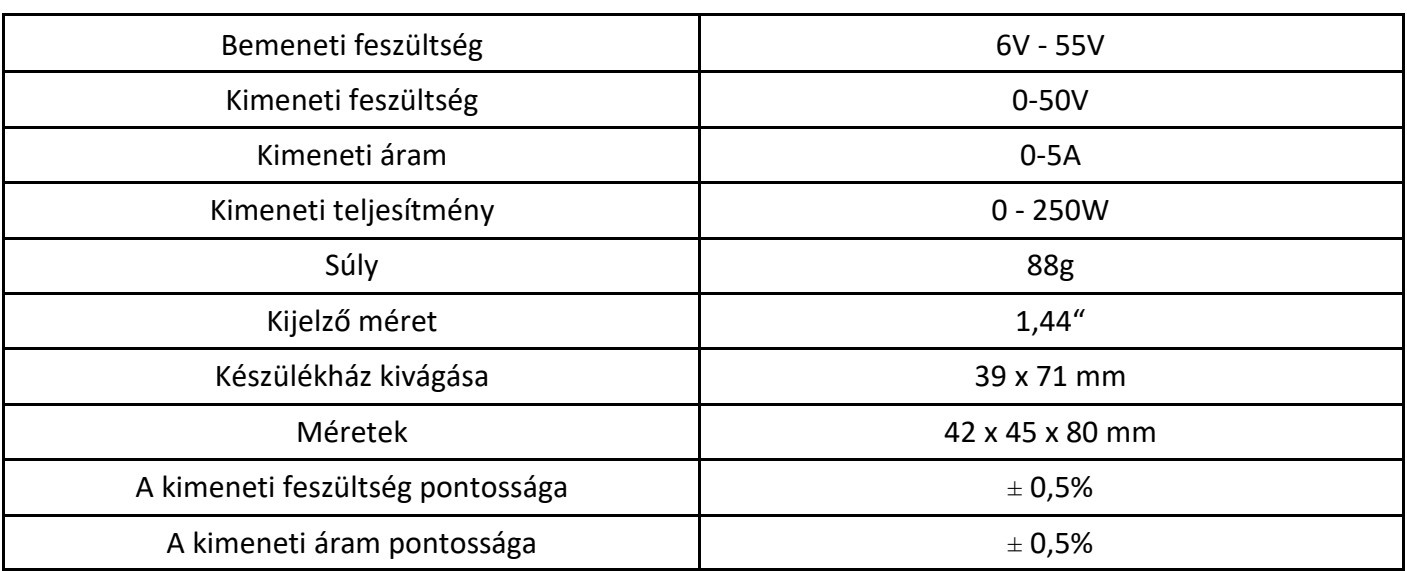

# 3. CSATLAKOZTATÁSI INFORMÁCIÓK

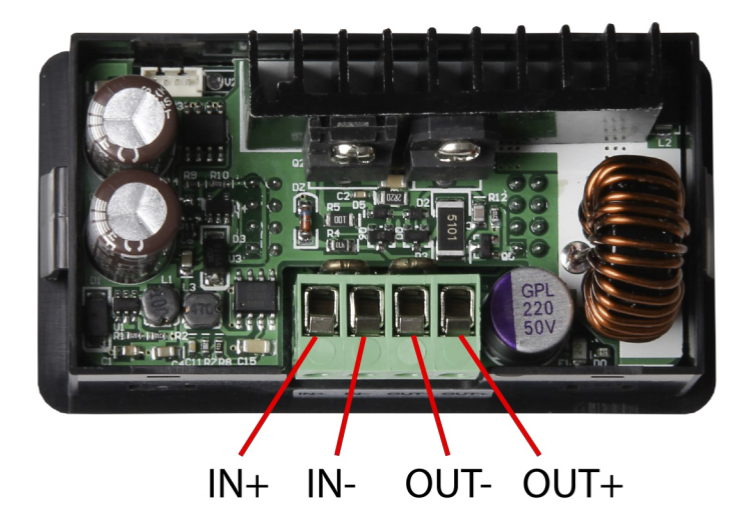

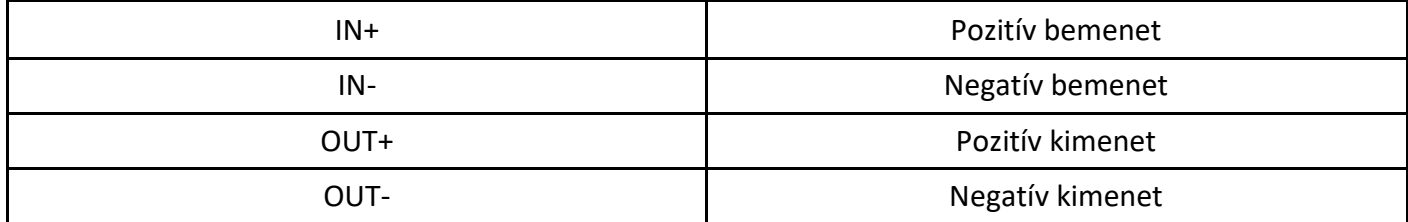

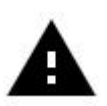

**Figyelmeztetés!** Győződjön meg róla, hogy a bemeneti feszültség mindig legalább 1,1-szerese a kimeneti feszültségnek. Ezen kívül mindig biztosítsa a készülék megfelelő szellőzését a hőelvezetéshez.

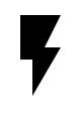

**A bemeneti feszültség megengedett tartománya 6 - 55V (DC).** Mindig figyeljen a megfelelő mértékű biztonsági távolságra, és soha ne lépje túl a megengedett maximális feszültséget. Ennek figyelmen kívül hagyása jelentős mértékben károsíthatja a készüléket.

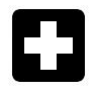

**A készüléket kizárólag egyenáramról üzemeltesse!** A készülék váltakozóáramról történő üzemeltetése halálos áramütéshez és a készülék javíthatatlan károsodásához vezethet.

# 4. KEZELŐPANEL ÉS KIJELZŐ

Az első indítás után megjelenik az üdvözlőképernyő, amelyet a főképernyő követ. A főképernyőn a kiválasztott feszültség- és áramértékek láthatók. Aktivált kimenet esetén ezen kívül az aktuális tényleges értékek is láthatók. A képernyő jobb oldalán a rendszer állapotát jelző szimbólumok és beviteli felhívások láthatók. A kijelző részletes bemutatása az alábbi ábrákon látható:

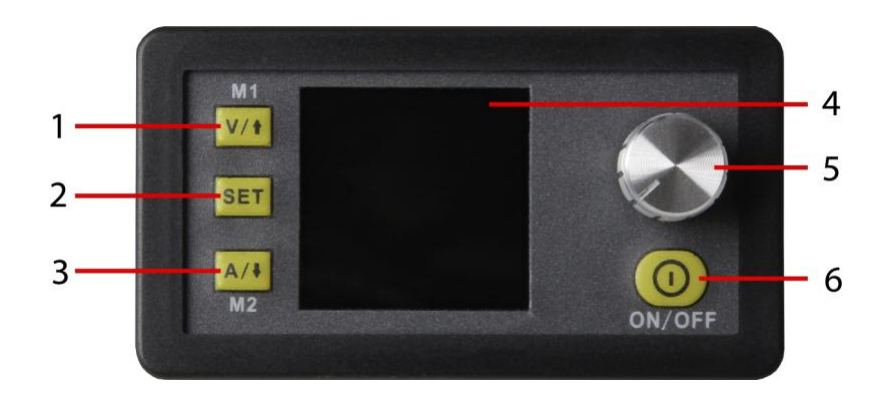

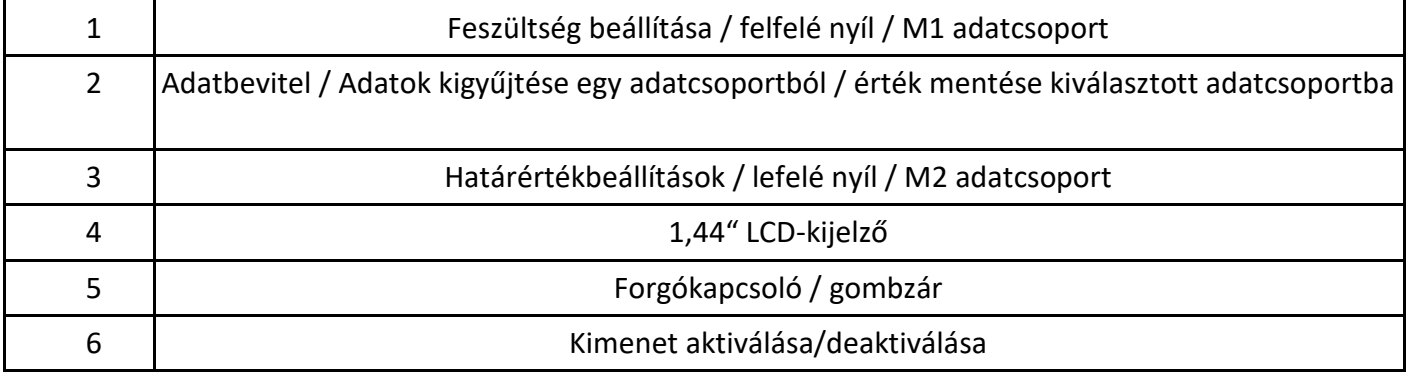

#### **The main interface**

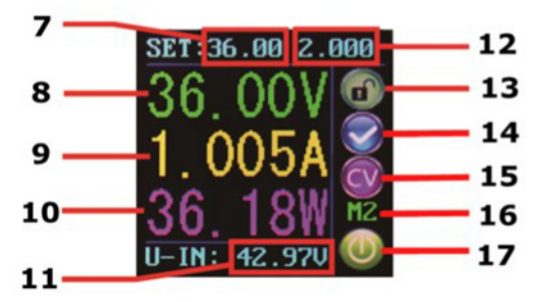

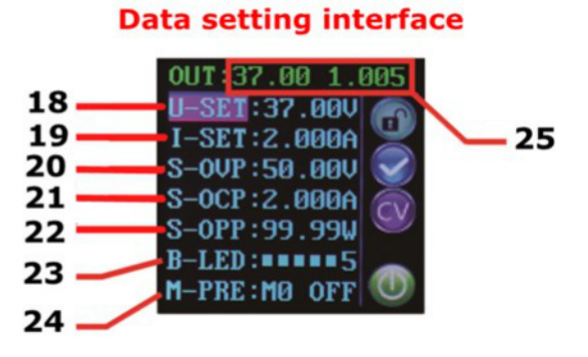

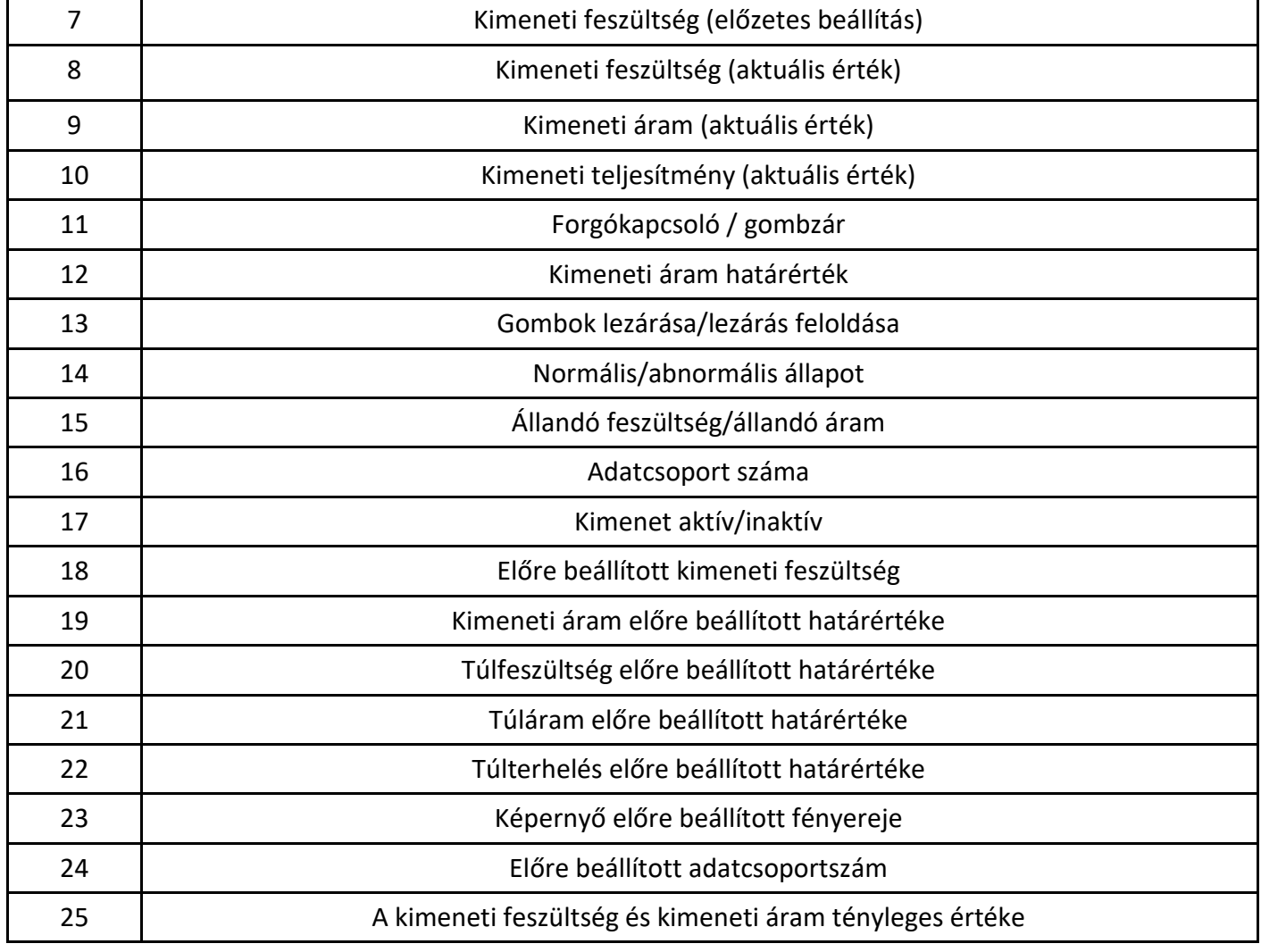

# 6. A KÉSZÜLÉK HASZNÁLATA

## 6.1 KIMENETI FESZÜLTSÉG ÉS ÁRAMKORLÁTOZÁS

Nyomja meg a ↑ gombot a feszültségbeállító módba lépéshez. Nyomja meg a forgókapcsolót a kurzor módosítandó számértékre állításához. A forgókapcsoló óramutató járásával megegyező irányba forgatása növeli, az óramutató járásával ellentétes forgatása csökkenti az értéket. A kilépéshez nyomja meg ismét a V/↑ gombot.

Ennek alternatívájaként a készülék 30 másodperc inaktivitás után automatikusan kilép a beállítási menüből. A kimeneti áram határértékének azonos módon történő beállításához nyomja meg az A/↓ gombot.

## 6.2 AZ ADATOK ÉS HATÁRÉRTÉKEK BEÁLLÍTÁSA

Nyomja meg a SET gombot az adatbeállítási menü megnyitásához.

#### A FESZÜLTSÉG ÉS ÁRAM HATÁRÉRTÉKEINEK BEÁLLÍTÁSA

Keresse meg a menüben az **U-SET** (feszültség) vagy az **I-SET** (áram) opciót. Állítsa be a kimeneti feszültség és/vagy a kimeneti áramkorlátozás értékét igény szerint. A SET-gomb segítségével ezt követően visszatérhet a menüopciókhoz. A kilépéshez nyomja meg még egyszer a SET gombot.

### A VÉDELMI ÉRTÉKEK BEÁLLÍTÁSA

Keresse meg a menüben az **S-OVP** (túlfeszültségvédelem), **S-OCP** (túláramvédelem) vagy az **S-OPP** (túlterhelésvédelem) határértékopciókat. Állítsa be a forgókapcsoló segítségével a kívánt értéket. A menüopciókhoz való visszalépéshez nyomja meg a SET gombot, a menüből való kilépéshez nyomja meg még egyszer a SET gombot . A határértékek egyikének elérésekor a kimenet automatikusan lekapcsolásra kerül.

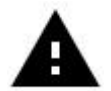

**Figyelem!** Ezek a globális rendszervédelmi határok, és nem keverendők össze az előre beállított feszültségekkel és áramokkal.

#### A KIJELZŐ FÉNYEREJÉNEK BEÁLLÍTÁSA

Keresse meg a menüben a **B-LED** opciót a képernyő fényerejének beállításához. Forgassa a forgókapcsolót a fényerő 0 és 5 közötti beállításához. A 0 jelenti a legsötétebb és az 5 a legvilágosabb beállítást. Nyomja meg a SET gombot a menüopciókhoz való visszalépéshez, és nyomja meg még egyszer a SET gombot a menüből való kilépéshez.

## 6.3 AZ ADATCSOPORTOK KONFIGURÁLÁSA

#### M0 ADATCSOPORT

Az M0 adatcsoport egy különleges eset. Ez a standard adatcsoport. Minden alkalommal, amikor egy másik adatcsoportot választ, vagy módosítja az aktuális beállításokat, akkor az M0 azonnal felülíródik az új adatokkal.

Az M0 ezért az aktuálisan kiválasztott adatcsoport és adatértékek valósidejű duplikációja. Ezen kívül ez az az adatrekord, amely kikapcsoláskor tárolódik, és a következő bekapcsoláskor ismét betöltődik. Ez automatikusan és átláthatóan történik, a felhasználó általi adatbevitel nélkül.

#### A SZERKESZTENDŐ ADATCSOPORT KIVÁLASZTÁSA

Válassza ki a menüben az **M-PRE** opciót az adatcsoportok szerkesztéséhez. Forgassa el a forgókapcsolót a megjeleníteni és szerkeszteni kívánt adatcsoport kiválasztásához. A kívánt beállítás befejezése után tartsa lenyomva a SET-gombot, amíg az adatcsoport száma megjelenik a képernyő jobb oldalán. A Set gomb ismételt megnyomásával visszajut az adatcsoport-beállításokhoz.

#### AKTIVÁLÁS/DEAKTIVÁLÁS

Válassza ki az **M-PRE** opciót, és nyomja meg a forgókapcsolót. Forgassa el a forgókapcsolót a megjeleníteni és szerkeszteni kívánt adatcsoport számának kiválasztásához, és nyomja meg még egyszer a forgókapcsolót az **M-PRE** opció módosításához.

Ennek az opciónak az aktiválása esetén egy adatcsoport megnyitásakor a kimenet állapota változatlan marad.

Deaktiválás esetén azonban az adatcsoport megnyitásakor a kimenet automatikusan lekapcsolásra kerül.

Tartsa lenyomva a SET-gombot, amíg az adatcsoport száma megjelenik a képernyő jobb oldalán. Az adatérték mentésre kerül a megadott adatcsoportszám alatt. A Set gomb ismételt megnyomásával visszatérhet az adatcsoport menüpontjaihoz. A menüből való kilépéshez nyomja meg ismét a Set gombot.

## 6.4 ADATCSOPORTOK GYORS KIVÁLASZTÁSA

#### BILLENTYŰKOMBINÁCIÓ AZ M1/M2 KIVÁLASZTÁSÁHOZ

Tartsa lenyomva 3 másodpercnél hosszabb ideig a V/↑ vagy az A/↓ gombot az M1 vagy M2 adatcsoport gyors megnyitásához. A megfelelő adatcsoport-szám megjelenik a képernyő jobb oldalán. Az M1 és M2 adatcsoport a gyorshozzáférés funkciónak köszönhetően ideális választás a gyakran használt beállításokhoz.

#### TETSZŐLEGES ADATCSOPORT KIVÁLASZTÁSA

Nyomja meg, és tartsa lenyomva a SET gombot 3 másodpercnél hosszabb ideig, és az M0 kijelzés megjelenik a képernyő jobb oldalán. A forgókapcsoló elforgatásával kiválasztható a kívánt adatcsoport (M1 - M9). A kiválasztott adatcsoport aktiválásához nyomja meg a SET gombot.

#### A KIVÁLASZTOTT ADATCSOPORT SZERKESZTÉSE

A kiválasztott adatcsoport szerkesztéséhez használja a V/↑ vagy az A/↓ gombot a menüopciók közötti felfelé vagy lefelé történő navigáláshoz. Nyomja meg a forgókapcsolót, és a kurzorral kijelölésre kerül a megfelelő számérték. A forgókapcsoló további működtetésével lapozhat a rendelkezésre álló karakterek között. A kívánt érték beállítása után tartsa lenyomva a SET gombot, amíg az adatcsoport száma megjelenik a képernyő jobb oldalán. Az adatérték mentésre kerül a megadott adatcsoportszám alatt. A Set gomb ismételt megnyomásával visszatérhet az előző menühöz. A kiválasztott adatcsoporthoz tartozó többi számérték egyikének módosításához ismételje meg a fenti folyamatot. A menüből való kilépéshez nyomja meg ismét a Set gombot.

#### A KIVÁLASZTOTT ADATCSOPORT ÁLLAPOTA BEKAPCSOLÁSKOR

Beállíthatja úgy a készüléket, hogy a kimenet automatikusan aktiválódjon a készülék bekapcsolásakor. Válassza ki ehhez az **S-INI** opciót, és állítsa az értéket **ON**-ra az opció aktiválásához. A kívánt beállítás kiválasztása után tartsa lenyomva a SET gombot, amíg az adatcsoport száma megjelenik a képernyő jobb oldalán. Az adatérték ekkor mentésre került. A Set gomb ismételt megnyomásával visszatérhet az előző menühöz. A menüből való kilépéshez nyomja meg ismét a Set gombot.

## 6.5 A KIMENET AKTIVÁLÁSA ÉS DEAKTIVÁLÁSA

Bármikor megnyomhatja az ON/OFF gombot a kimenet aktiválásához vagy deaktiválásához.

## 6.6 GOMBZÁR

A véletlen kezelési tevékenység és a nem szándékos módosítások elkerülése érdekében a gombok kezelése deaktiválható. A gombok 3 másodpercnél hosszabb ideig tartó lenyomásával bármikor lezárhatja, illetve feloldhatja az összes gomb működtetését. A gombzár állapotát a képernyő jobb oldalán látható lakatszimbólum mutatja.

# 7. EGYÉB INFORMÁCIÓK

Az elektromos és elektronikus berendezésekről szóló törvény (ElektroG) szerinti tájékoztatási és visszavételi kötelezettségünk

#### **Elektromos- és elektronikus termékek szimbóluma**

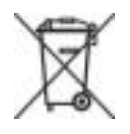

Az áthúzott hulladéktartály azt jelzi, hogy az elektromos- és elektronikus készülékek nem valók a háztartási hulladékba. A régi készülékeket le kell adni egy gyűjtőhelyen.

A régi elemeket és akkukat leadás előtt (ha nincsenek beépítve a készülékbe), el kell távolítani.

#### **Visszaadási lehetőségek:**

Végfelhasználóként egy új készülék vásárlásakor a régi készüléket (amely lényegében ugyanazzal a funkcióval bír, mint a nálunk szerzett új), ingyenesen leadhatja újrahasznosítás céljából. Olyan kis készülékek, amelyeknek egy külső mérete sem haladja meg a 25 cm-t, új termék vásárlásától függetlenül leadhatók háztartási mennyiségben.

#### **Visszaadási lehetőség a cégünk telephelyén nyitvatartási időben:**

Simac GmbH, Pascalstr. 8, D-47506 Neukirchen-Vluyn

#### **Leadási lehetőség az Ön közelében**

Küldünk Önnek egy csomagcímkét, amellyel ingyenesen visszaküldheti a készüléket. Ehhez vegye fel velünk a kapcsolatot e-mailen a Service@joy-it.net címen vagy telefonon.

#### **Információk a csomagolásról:**

Kérjük, biztonságosan csomagolja be régi készülékét a szállításhoz. Amennyiben nem áll rendelkezésre megfelelő csomagolóanyag, vagy nem szeretne saját csomagolóanyagot használni, vegye fel velünk a kapcsolatot, és küldünk megfelelő csomagolást.

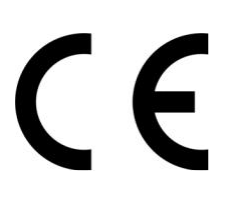

# 8. ÜGYFÉLTÁMOGATÁS

Vásárlás után is rendelkezésére állunk. Ha kérdései lennének, vagy probléma merülne fel, keressen bennünket emailen, telefonon vagy a weboldalunkon.

E-Mail: service@joy-it.net

Ticket-System: http://support.joy-it.net

Telefon: +49 (0)2845 98469 – 66 (9:30 - 17:00 óra)

További információkért keresse fel weboldalunkat:

www.joy-it.net